# **Django Dynamic Fixtures Documentation**

*Release 0.2.1*

**Peter Slump**

**Feb 04, 2020**

#### Contents

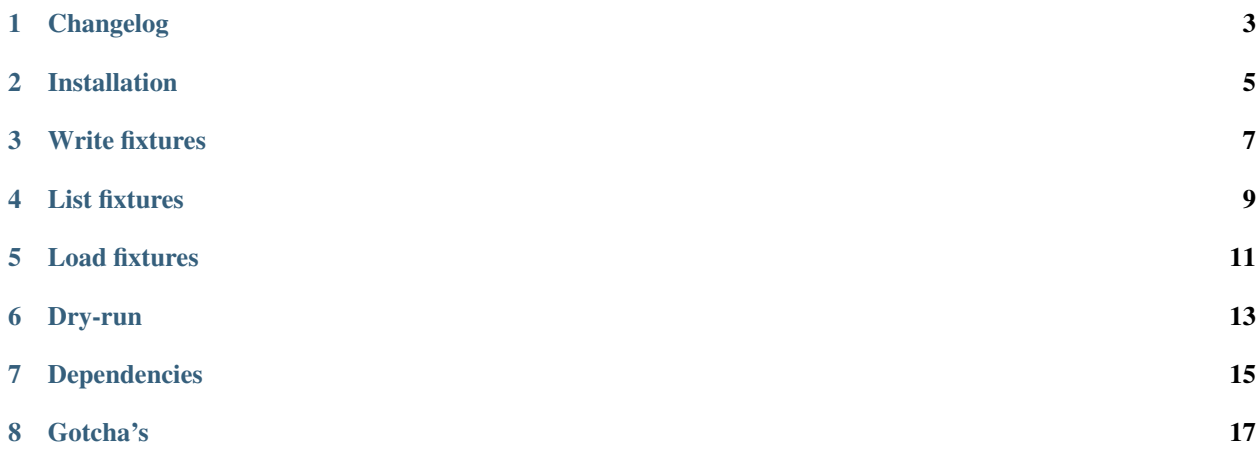

[Django Dynamic Fixtures](https://github.com/Peter-Slump/django-dynamic-fixtures) is a Django app which gives you the ability to setup fixture-data in a more dynamic way. Static fixtures are sometimes too static in a way that for example even the primary keys are static defined, this can be very hard to maintain especially in bigger projects. Another example; when your application depends on data with a recent timestamp your static fixtures can get 'outdated'.

For all these issues Django Dynamic Fixtures has a solution and even more!

#### Features:

- *[Write fixtures](#page-10-0)* in Python;
- *[Load fixtures](#page-14-0)* which are required for your task;
- Manage fixture *[Dependencies](#page-18-0)*.

# **Changelog**

#### <span id="page-6-0"></span>0.2.1

- Added some docs about dry-run mode
- Fixed Django versions in setup.py

#### 0.2.0

- Added time elapsed per fixture
- Dry-run mode
- List available fixtures
- Run all fixtures in an transaction
- Removed support for Django 1.7
- Added support for Django 2.0

## **Installation**

<span id="page-8-0"></span>First install the package:

\$ pip install django-dynamic-fixtures

Add the app to your project's *settings.py* file:

```
# settings.py
INSTALLED_APPS = [
   ...,
   'dynamic_fixtures'
]
```
Or make sure the app is not loaded on production:

```
# settings.py
if DEBUG:
  INSTALLED_APPS = INSTALLED_APPS + ['dynamic_fixtures']
```
## **Write fixtures**

<span id="page-10-0"></span>All fixtures are written in .py files the *fixtures*-module of your app.

Recommended is to prefix the fixture files with numbers just like you probably already know from the [Django migra](https://docs.djangoproject.com/en/1.7/topics/migrations/#migration-files)[tions.](https://docs.djangoproject.com/en/1.7/topics/migrations/#migration-files):

Inside the fixture file you have to create a class called *Fixture*. This class should extend from dynamic\_fixtures.fixtures.basefixture.BaseFixture .

In this class you define at least the *load*-method. In this method your are free to setup your fixture data in a way you like:

```
#my_django_project/my_app/fixtures/0001_create_example_author.py
from dynamic_fixtures.fixtures import BaseFixture
from my_app.models import Author
class Fixture(BaseFixture):
    def load(self):
        Author.objects.create(name="John Doe")
```
## **List fixtures**

<span id="page-12-0"></span>To list all existing fixtures you can call the management command *load\_dynamic\_fixtures* with an argument *–list*:

\$ ./manage.py load\_dynamic\_fixtures --list

The output may help to find out the reason why a fixture wasn't loaded.

## **Load fixtures**

<span id="page-14-0"></span>To load the fixtures you can call the management command *load\_dynamic\_fixtures*:

\$ ./manage.py load\_dynamic\_fixtures

You can also specify which fixtures you want to load. In this case the requested fixture will be loaded plus all depending fixtures. This ensures that you always have a valid data-set:

\$ ./manage.py load\_dynamic\_fixtures my\_app 0001\_create\_example\_author

Or load all fixtures for a given app:

\$ ./manage.py load\_dynamic\_fixtures my\_app

# **Dry-run**

<span id="page-16-0"></span>You can test your fixtures in dry-run mode. Add the *-dry-run* argument to the management command. Fixtures will loaded as without dry-run enabled however the transaction will be rolled back at the end:

\$ ./manage.py load\_dynamic\_fixtures --dry-run

#### **Dependencies**

<span id="page-18-0"></span>It's also possible to maintain dependencies between fixtures. This can be accomplished in the same way as [Django](https://docs.djangoproject.com/en/1.7/topics/migrations/#migration-files) [migrations:](https://docs.djangoproject.com/en/1.7/topics/migrations/#migration-files)

```
#my_django_project/my_app/fixtures/0002_create_example_books.py
from dynamic_fixtures.fixtures import BaseFixture
from my_app.models import Book
class Fixture(BaseFixture):
   dependencies = (
      ('my_app', '0001_create_example_author'),
   \lambdadef load(self):
        author = Author.objects.get(name='John Doe')
        Book.objects.create(title="About roses and gladiolus", author=author)
        Book.objects.create(title="The green smurf", author=author)
```
The library take care that the depending fixture is loaded before this one, so you know for sure that the entity is available in the database.

## **Gotcha's**

<span id="page-20-0"></span>A really powerful combination is a combination of this library and [Factory Boy.](https://github.com/rbarrois/factory_boy) In the example below 50 authors will get created from factories.:

```
#my_django_project/my_app/fixtures/0001_create_example_author.py
from dynamic_fixtures.fixtures import BaseFixture
from my_app.factories import AuthorFactory
class Fixture(BaseFixture):
   def load(self):
        AuthorFactory.create_batch(size=50)
```